**[ツールチェイン](#page-2-0) [インストール](#page-2-0)** ............................................................................................................ [1](#page-2-0)

## <span id="page-2-0"></span> $PPA$

## [GNU ARM Embedded Toolchain](https://launchpad.net/~terry.guo/+archive/gcc-arm-embedded)

 $PPA$ 

# add-apt-repository ppa:terry.guo/gcc-arm-embedded **PPA ジステム ごうしょうしょうしょう こうしょう**  This PPA is an alternative to toolchain released at https://launchpad.net/gcc-arm-embedded. The source codes for both are same. Due to the limitation of Launchpad PPA, the only supported platforms are Ubuntu 10.04 and 12.04 in 32-bit or 64-bit. Detailed explanations to Launchpad PPA can be found at https://help.launchpad.net/Packaging/. That website explains how we set up a PPA, how we add existing PPA and install software from it. Here are quick steps to install toolchain from this PPA: Step1: Inside Ubuntu, open a terminal and input "sudo add-apt-repository ppa:terry.guo/gcc-arm-embedded" Step2: Continue to input "sudo apt-get update" Step3: Continue to input to install toolchain "sudo apt-get install gcc-arm-none-eabi" To remove installed toolchain, just input "sudo apt-get remove gcc-arm-noneeabi". To update the toolchain, just repeat above step2 and step3. Questions should be asked at https://answers.launchpad.net/gcc-arm-embedded Bug can be filed at https://bugs.launchpad.net/gcc-arm-embedded/+filebug. It is highly encouraged to ask question first before filing a bug. : https://launchpad.net/~terry.guo/+archive/gcc-arm-embedded **[ENTER]** TENTER]  $gpg: \qquad \Box/\text{tmp}/\text{tmpxpdnpr}/\text{secring}.gpg$  $gpg: \Box / \text{tmp}/\text{tmp} \times \text{pdnpr}/\text{pubring}.gpg$ gpg: A3421AFB hkpからサーバーkeyserver.ubuntu.com 要求 gpg: /tmp/tmpxpdnpr/trustdb.gpg: gpg: A3421AFB: "Launchpad PPA for Terry Guo"  $gpg:$  :  $1$ 

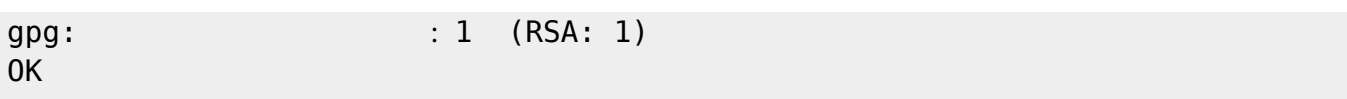

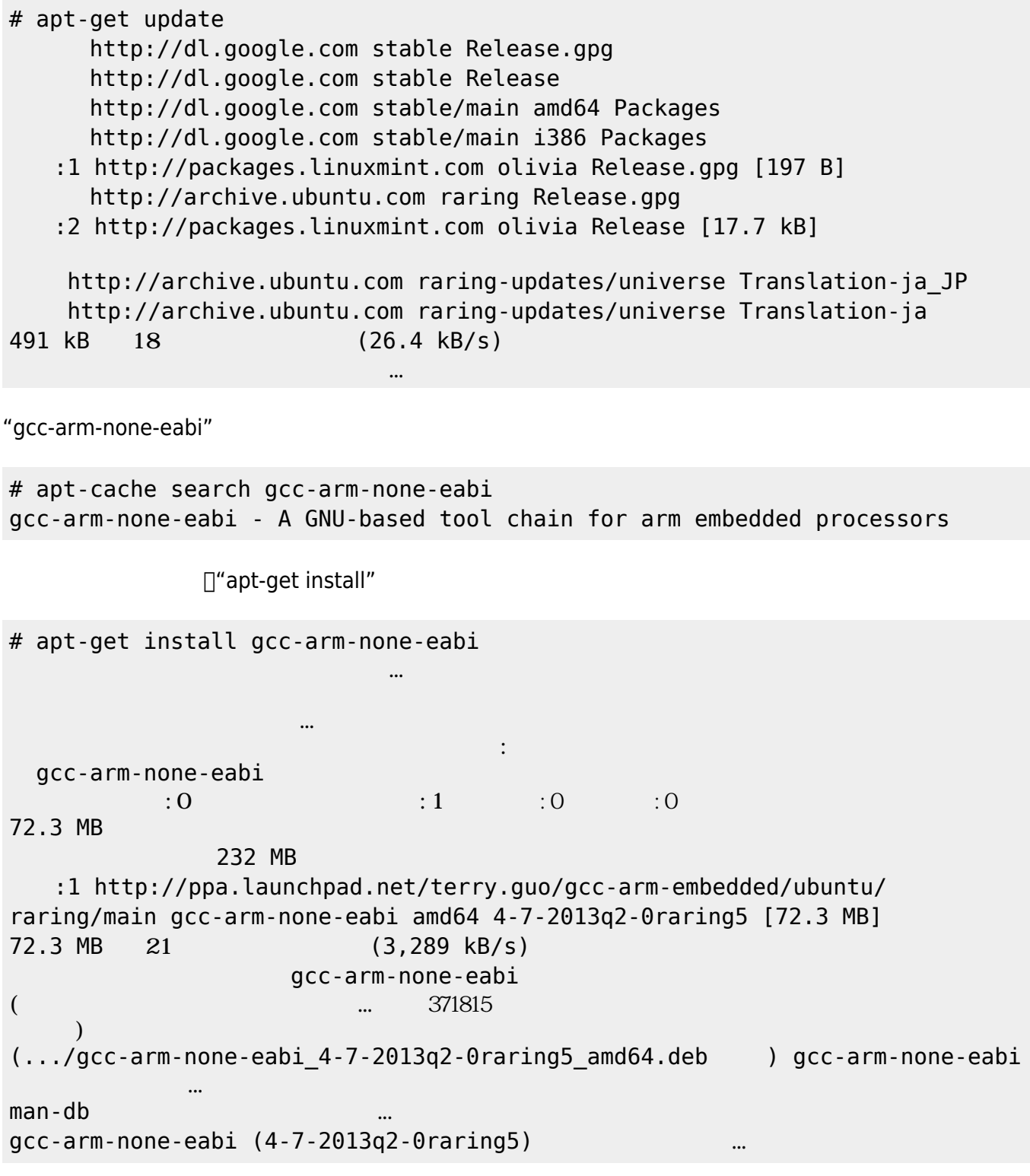

# arm-none-eabi-gcc -v

## 2023/07/17 06:53 3/3

Using built-in specs. COLLECT\_GCC=arm-none-eabi-gcc COLLECT\_LTO\_WRAPPER=/usr/bin/../lib/gcc/arm-none-eabi/4.7.4/lto-wrapper Target: arm-none-eabi Configured with: /build/buildd/gcc-arm-noneeabi-4-7-2013q2/src/gcc/configure --target=arm-none-eabi --prefix=/build/bui ldd/gcc-arm-none-eabi-4-7-2013q2/install-native - libexecdir=/build/buildd/gcc-arm-none-eabi-4-7-2013q2/install-native/l ib --infodir=/build/buildd/gcc-arm-none-eabi-4-7-2013q2/installnative/share/doc/gcc-arm-none-eabi/info --mandir=/build/ buildd/gcc-arm-none-eabi-4-7-2013q2/install-native/share/doc/gcc-arm-noneeabi/man --htmldir=/build/buildd/gcc-arm-noneeabi-4-7-2013q2/install-native/share/doc/gcc-arm-none-eabi/html - pdfdir=/build/buildd/gcc-arm-none-eabi-4-7-2013q2/inst all-native/share/doc/gcc-arm-none-eabi/pdf --enable-languages=c,c++ - disable-decimal-float --disable-libffi --disable-l ibgomp --disable-libmudflap --disable-libquadmath --disable-libssp - disable-libstdcxx-pch --disable-nls --disable-share d --disable-threads --disable-tls --with-gnu-as --with-gnu-ld --with-newlib --with-headers=yes --with-python-dir=share/g cc-arm-none-eabi --with-sysroot=/build/buildd/gcc-arm-noneeabi-4-7-2013q2/install-native/arm-none-eabi --with-host-libs tdcxx='-static-libgcc -Wl,-Bstatic,-lstdc++,-Bdynamic -lm' --withpkgversion='GNU Tools for ARM Embedded Processors' --w ith-multilib-list=armv6-m,armv7-m,armv7e-m,armv7-r Thread model: single gcc version 4.7.4 20130613 (release) [ARM/embedded-4\_7-branch revision 200083] (GNU Tools for ARM Embedded Processors)

From: <https://ma-tech.centurysys.jp/> - **MA-X/MA-S/MA-E/IP-K Developers' WiKi**

Permanent link: **[https://ma-tech.centurysys.jp/doku.php?id=sa\\_devel:devel\\_tools\\_install:install\\_toochain:start](https://ma-tech.centurysys.jp/doku.php?id=sa_devel:devel_tools_install:install_toochain:start)**

Last update: **2013/09/11 17:33**